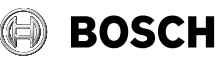

# **Zamo**

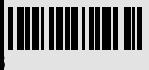

- **de** Originalbetriebsanleitung
- **en** Original instructions
- **fr** Notice originale
- **es** Manual original
- **pt** Manual original
- **it** Istruzioni originali
- **nl** Oorspronkelijke gebruiksaanwijzing
- **da** Original brugsanvisning
- **sv** Bruksanvisning i original
- **no** Original driftsinstruks
- **fi** Alkuperäiset ohjeet
- **el** Πρωτότυπο οδηγιών χρήσης
- **tr** Orijinal işletme talimatı
- **pl** Instrukcja oryginalna
- **cs** Původní návod k používání
- **sk** Pôvodný návod na použitie **hu** Eredeti használati utasítás
- 
- **ru** Оригинальное руководство по эксплуатации
- **uk** Оригінальна інструкція з експлуатації
- **kk** Пайдалану нұсқаулығының түпнұсқасы
- **ro** Instrucțiuni originale
- **bg** Оригинална инструкция
- **mk** Оригинално упатство за работа
- **sr** Originalno uputstvo za rad
- **sl** Izvirna navodila
- **hr** Originalne upute za rad
- **et** Algupärane kasutusjuhend
- **lv** Instrukcijas oriģinālvalodā
- **lt** Originali instrukcija
- **ko** 사용 설명서 원본
- دليل التشغيل األصلي **ar**
- دفترچه راهنمای اصلی **fa**

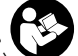

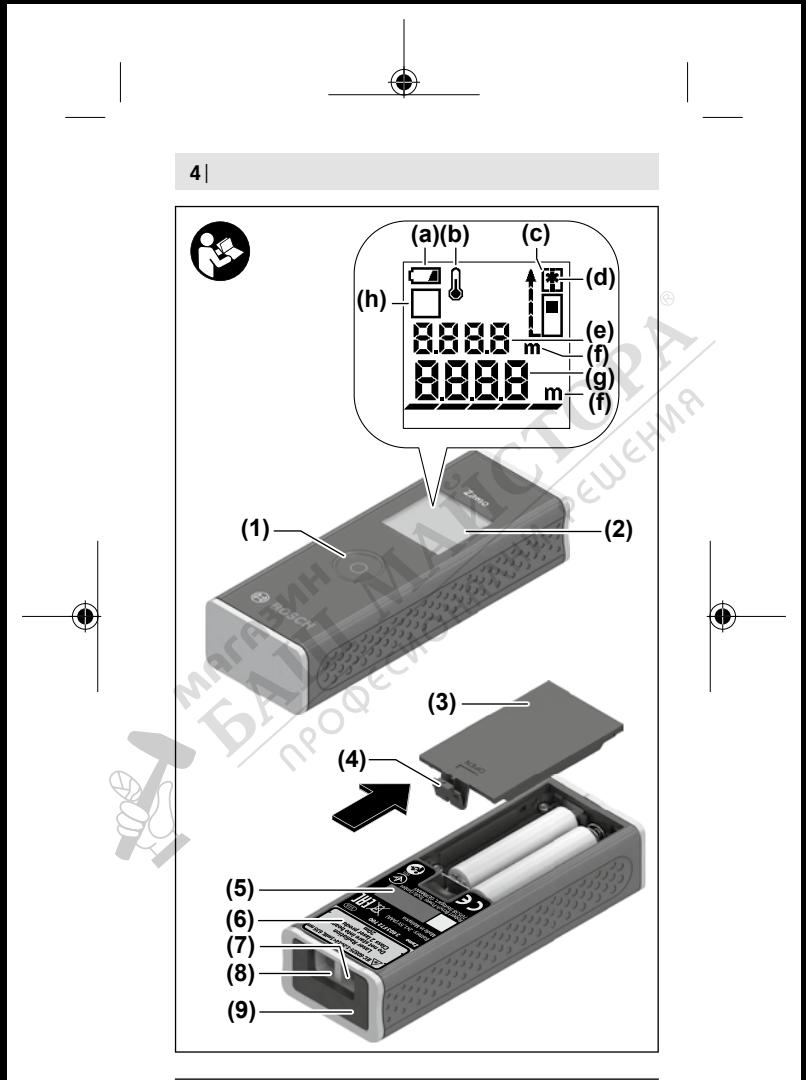

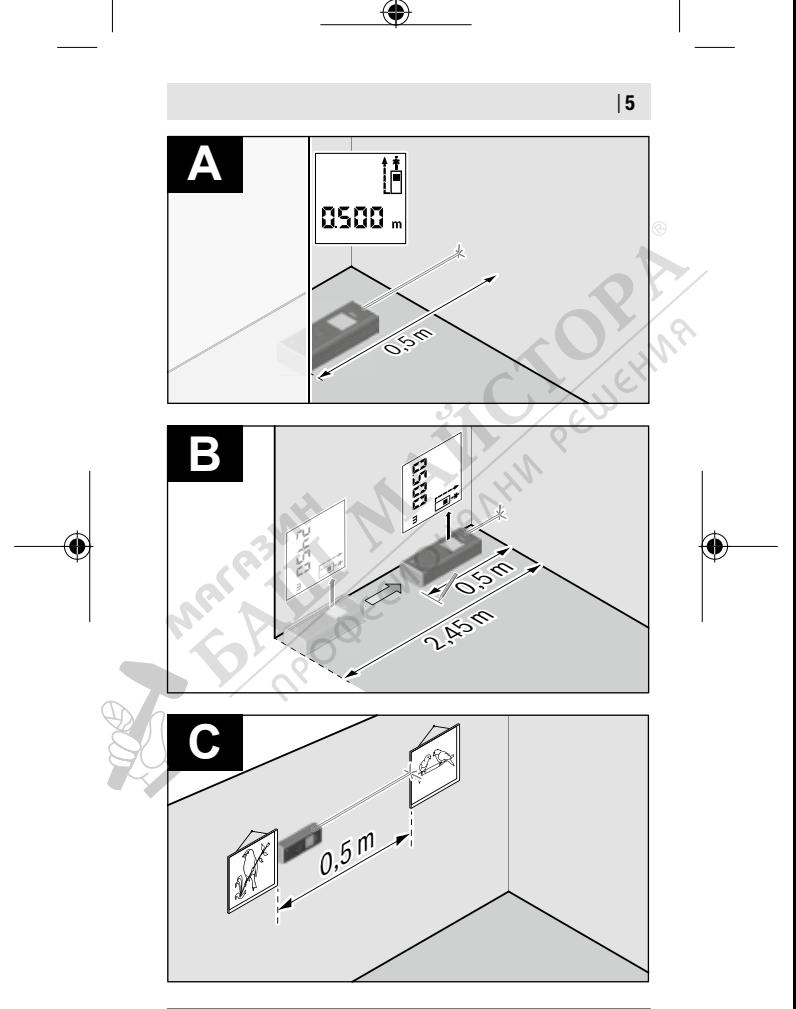

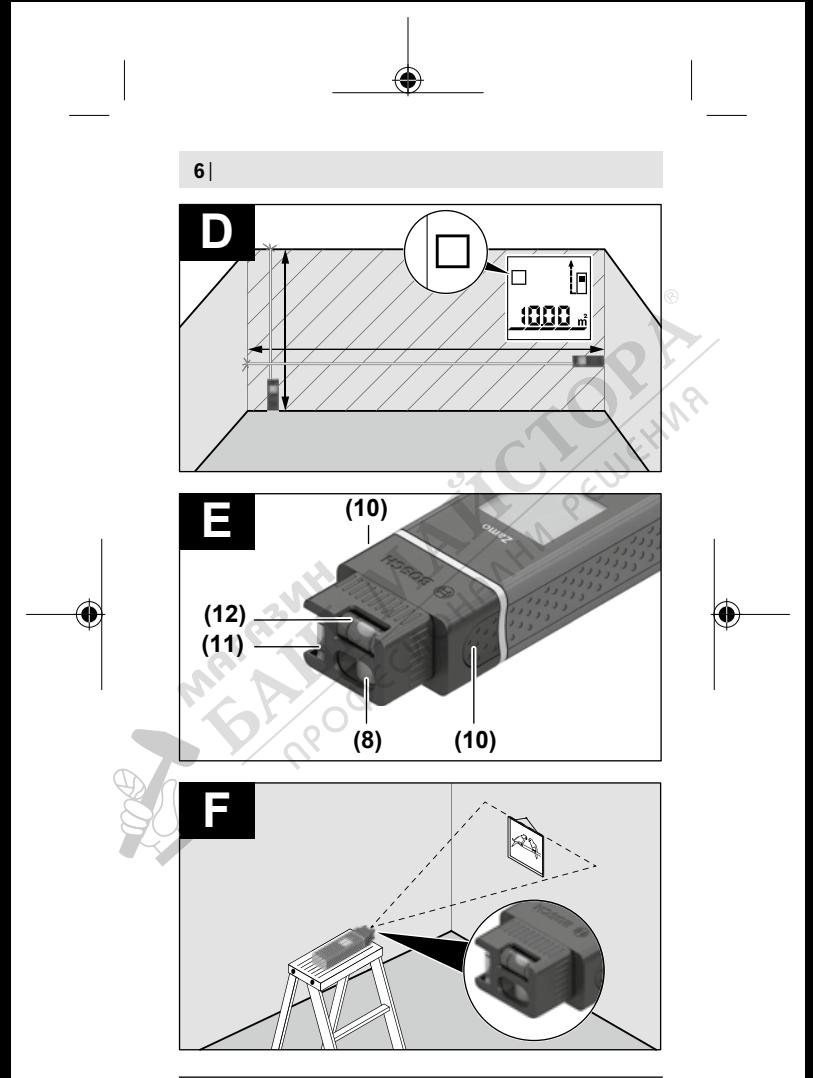

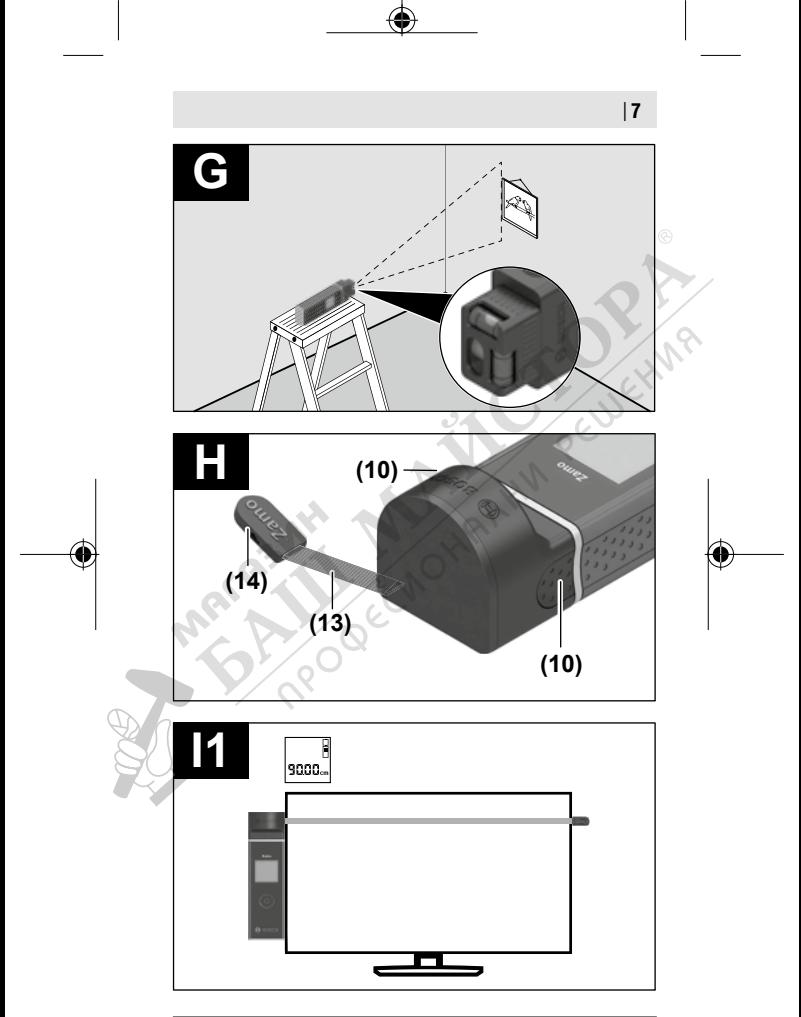

Bosch Power Tools 1 609 92A 7L5 | (05.05.2022)

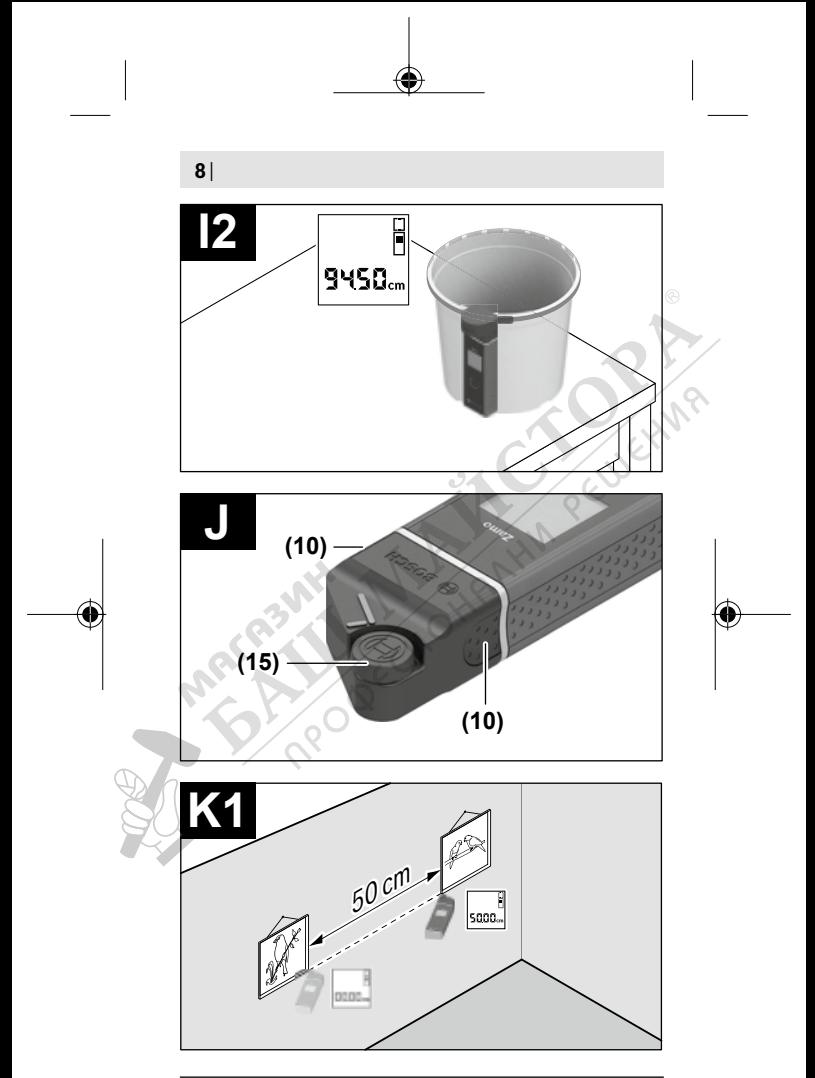

1 609 92A 7L5 | (05.05.2022) Bosch Power Tools

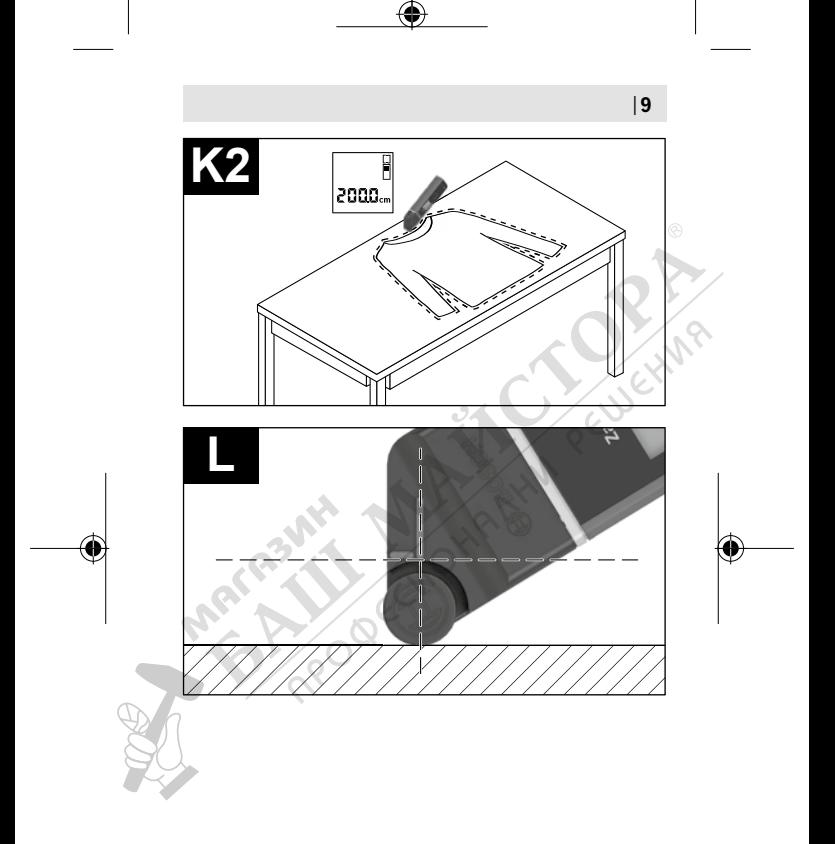

# **Eliminarea**

Aparatele de măsură, accesoriile şi ambalajele trebuie directionate către o stație de revalorificare ecologică.

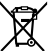

Nu aruncați aparatele de măsură și bateriile în gunoiul menajer!

# **Numai pentru statele membre UE:**

Conform Directivei Europene 2012/19/UE privind deşeurile de echipamente electrice și electronice și transpunerea acesteia în legislaţia naţională, aparatele de măsură scoase din uz și, conform Directivei Europene 2006/66/CE, acumulatorii/ bateriile defecti/defecte sau uzati/uzate trebuie colectati/ colectate separat și predați/predațe la un centru de reciclare ecologică.

În cazul eliminării necorespunzătoare, aparatele electrice şi electronice pot avea un efect nociv asupra mediului și sănătății din cauza posibilei prezențe a substanțelor periculoase.

# **Български**

# **Указания за сигурност**

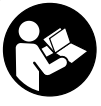

**За да работите с измервателния уред безопасно и сигурно, трябва да прочетете и спазвате всички указания. Ако измервателният уред не бъде използван съобразно настоящите указания, вградените в него**

**защитни механизми могат да бъдат увредени. Никога не оставяйте предупредителните табелки по измервателния уред да бъдат нечетливи. СЪХРАНЯВАЙТЕ ГРИЖЛИ-**

### **ВО ТЕЗИ УКАЗАНИЯ И ГИ ПРЕДАВАЙТЕ ЗАЕДНО С ИЗ-МЕРВАТЕЛНИЯ УРЕД.**

- **Не работете с измервателния уред в среда с повишена опасност от експлозии, в която има леснозапалими течности, газове или прахове.** В измервателния уред могат да възникнат искри, които да възпламенят праха или парите.
- **Измервателният уред се доставя с предупредителна та**белка (в изображението на измервателния уред на страницата с фигурите).
- **Ако текстът на предупредителната табела не е на Вашия език, залепете преди първата експлоатация отгоре върху него доставения стикер на Вашия език.**

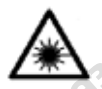

**Не насочвайте лазерния лъч към хора и животни и внимавайте да не погледнете непосредствено срещу лазерния лъч или срещу негово отражение.** Така можете да засле-

пите хора, да причините трудови злополуки или да предизвикате увреждане на очите.

- **Ако лазерният лъч попадне в очите, ги затворете възможно най-бързо и отдръпнете главата си от лазерния лъч.**
- **Не извършвайте изменения по лазерното оборудване.**
- u **Не оставяйте уреда включен без надзор; след като приключите работа, го изключвайте.** Други лица могат да бъдат заслепени от лазерния лъч.
- **Допускайте измервателният уред да бъде ремонтиран само от квалифицирани техници и само с използване на оригинални резервни части.** С това се гарантира запазването на функциите, осигуряващи безопасността на измервателния уред.

- u **Не оставяйте деца без пряк надзор да работят с измервателния уред.** Те могат неволно да заслепят хора
- u **Не използвайте лазерните очила като защитни очила.** Лазерните очила служат за по-добро разпознаване на лазерния лъч; те не предпазват от лазерно лъчение.
- u **Не използвайте лазерните очила като слънчеви очила или при шофиране.** Лазерните очила не предлагат пълна UV защита и намаляват възприемането на цветовете.
- **Внимание ако се използват други, различни от посочените тук съоръжения за управление или калибриране или се извършват други процедури, това може да доведе до опасно излагане на лъчение.**

# **Описание на продукта и дейността**

# **Предназначение на електроинструмента**

#### **Дигитален лазерен измервател на разстояния**

Измервателният уред е предназначен за измерване на разстояния, дължини, височини, отстояния и за изчисляване на площи. Измервателният уред е подходящ за измерване в закрити помещения.

### **Адаптер за лазерни линии**

Адаптерът за лазерни линии е предназначен в комбинация с дигиталния лазерен измервател на разстояния Zamo за отвесно или водоравно центриране (напр. на изображения) на закрито.

### **Лентов адаптер**

Лентовият адаптер е предназначен в комбинация с дигиталния лазерен измервател на разстояния Zamo за измерване на обиколки (напр. ваза, тръба и др.) и дължини на свободно разположени обекти (напр. телевизор, лавица и др.) на закрито.

#### **Колесен адаптер**

Колесният адаптер е предназначен в комбинация с дигиталния лазерен измервател на разстояния за измерване на отсечки между две точки (напр. дължина на плат) на закрито.

# **Изобразени елементи**

Номерирането на елементите се отнася до изображението<br>на измервателния уред на страницата с фигурите.<br>(1) Бутон за измерване<br>(2) Дисплей на измервателния уред на страницата с фигурите.

- **(1)** Бутон за измерване
- **(2)** Дисплей
- **(3)** Капак на гнездото за батерии
- **(4)** Бутон за застопоряване на капака на гнездото за батерии
- **(5)** Сериен номер
- **(6)** Предупредителна табелка за лазерния лъч
- **(7)** Приемаща леща
- **(8)** Отвор за лазерния лъч
- **(9)** Капак
- **(10)** Бутони за отключване за адаптера

#### **Елементи на дисплея**

- **(a)** Символ за изтощени батерии
- **(b)** Предупредителен символ за темепратура
- **(c)** Адаптер монтиран
- **(d)** Лазерът е включен
- **(e)** Предходна измерена стойност
- **(f)** Мерна единица
- **(g)** Текуща измерена стойност
- **(h)** Измерване на площ

#### **Адаптер за лазерни линии**<sup>A)</sup>

1 609 92A 7L5 | (05.05.2022) Bosch Power Tools

- **(11)** Либела за вертикално ориентиране
- **(12)** Либела за хоризонтално ориентиране

## **Лентов адаптер**<sup>A)</sup>

- **(13)** Лента
- **(14)** Опорен ръб

# **Колесен адаптер**a)

- **(15)** Колело
- a) **Изобразените на фигурите и описаните допълнителни приспособления не са включени в стандартната окомплектовка на уреда.**

# **Технически данни**

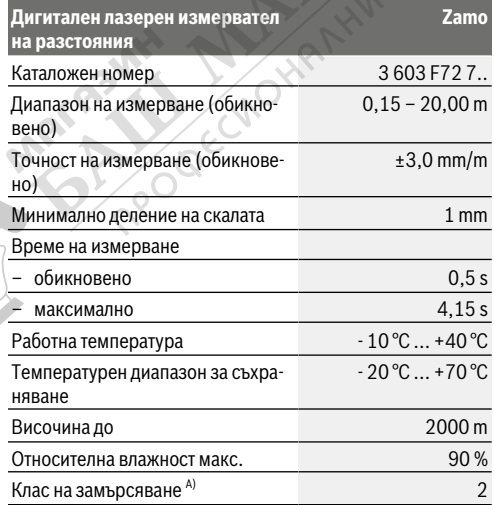

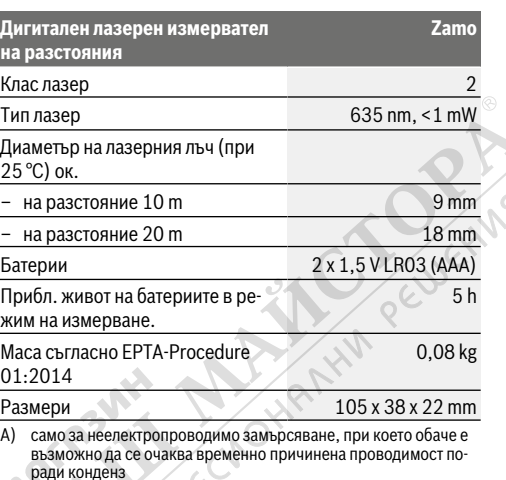

**Указание за диапазона на измерване:** При неблагоприятни условия, напр. много силно изкуствено осветление или лошо отразяваща повърхност диапазонът може да бъде и по-малък.

**Указание за точността на измерване:** При неблагоприятни условия, напр. много силно изкуствено осветление, лошо отразяваща повърхност или околна температура, различаваща се силно от 25 °C, максималното отклонение може да достигне +/±8 mm на 20 m дължина. При благоприятни условия отклонението е в рамките на +/±0,05 mm/m.

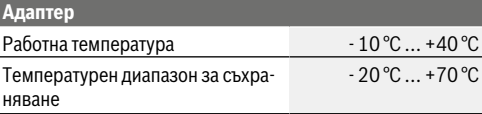

1 609 92A 7L5 | (05.05.2022) Bosch Power Tools

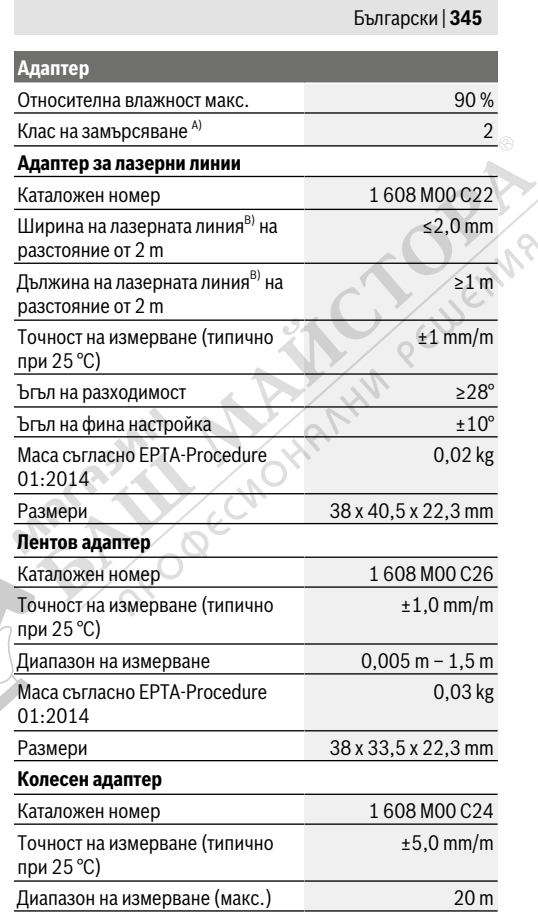

€

Bosch Power Tools 1 609 92A 7L5 | (05.05.2022)

1

**Адаптер**

## Маса съгласно EPTA‑Procedure 01:2014

0,02 kg

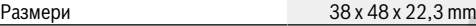

- A) само за неелектропроводимо замърсяване, при което обаче е възможно да се очаква временно причинена проводимост поради конденз
- B) в зависимост от структурата на повърхността и условията на средата

# **Дигитален лазерен измервател на разстояния**

# **Използване/смяна на батериите**

За захранване на измервателния уред се препоръчва използването на алкално-манганови батерии.

– Поставете батериите (вижте фигурата на страница 4). Внимавайте за правилната им полярност, изобразена на фигурата от вътрешната страна на гнездото за батерии.

При намалено напрежение на батериите на дисплея се показва символът **(a)**.

От момента, в който символът С се появи за пръв път на дисплея, е възможно измерване в продължение на прибл. 15 минути. Когато символът за батериите започне да мига, батериите трябва да бъдат заменени; по-нататъшни измервания не са възможни.

Заменяйте винаги всички батерии едновременно. Използвайте винаги батерии от един и същ производител и с еднакъв капацитет.

**• Не използвайте литиево-йонни акумулаторни батерии.** Измервателният инструмент може да се повреди.

# **Работа с електроинструмента**

#### **Включване/изключване на лазерния измервател на разстояния**

- За **включване** на измервателния уред натиснете краткотрайно бутона за измерване **(1)**. При включване на измервателния уред се включва лазерния лъч. Индикаторът **(d)** мига на дисплея.
- За **изключване** на измервателния уред натиснете и задръжте бутона за измерване **(1)**.

#### **Измерване**

След включване на измервателния уред се включва режим на непрекъснато измерване. Текущо измерената стойност **(g)** се изобразява на долния ред на дисплея (вижте фиг. **A**). В режим на непрекъснато измерване уредът може да се премества спрямо целта, при което текущо измерената стойност **(g)** на долния ред на дисплея се актуализира прибл. на всеки 0,5 секунди (вижте фигура **B**). Индикаторът **(d)** мига на дисплея.

Отправната равнина за измерването е задният ръб на измервателния уред (вж. фиг. **C**).

#### **Измерване на дължини**

- Натиснете бутона за измерване **(1)** за спиране на измерването. Лазерният лъч се изключва и се показва текущо измерената стойност **(g)**.
- Натиснете отново бутона за измерване **(1)**, за да включите отново лазерния лъч и да продължите измерванията. Текущо измерената стойност **(g)** се изобразява на долния ред на дисплея, предходната стойност **(e)** - на горния.

#### **Измерване на площ**

– Натиснете два пъти бързо бутона за измерване **(1)**, за да умножите последните две стойности от измерването

(вж. фиг. **D**). На дисплея се показва индикатора **(h)**, стойността на площта се показва.

Натиснете отново два пъти бързо бутона за измерване **(1)**, за да достигнете до индикатора на последните две стойности от измерванията.

Ако прибл. 5 min не бъде натиснат бутон на измервателния уред, за предпазване на батериите измервателният уред се изключва автоматично.

**• Не насочвайте лазерния лъч към хора или животни; не гледайте срещу лазерния лъч, също и от голямо разстояние.**

# **Указания за работа**

#### **Общи указания**

По време на измерване приемащата леща **(7)** и отворът за изходящия лазерен лъч **(8)** не трябва да бъдат закривани. Измерването се извършва спрямо центъра на лазерния лъч, също и когато повърхността, до която мерите, е косо спрямо лъча.

**Грешки – Причини за възникване и начини за отстраняване**

## **Причина Помощ**

**Предупреждение за температурата ((b)) мига, индикатор "err", измерване не е възможно, измервателняит инструмент се изключва след 5 секунди автоматично**

Температурата на измервателния уред е извън диапазона за работа от – 10 °C до  $+40$  °C.

Изчакайте, докато температурата на измервателния уред достигне допустимия работен диапазон. Отново включете измервателния уред.

#### **Всички символи мигат, измерване не е възможно**

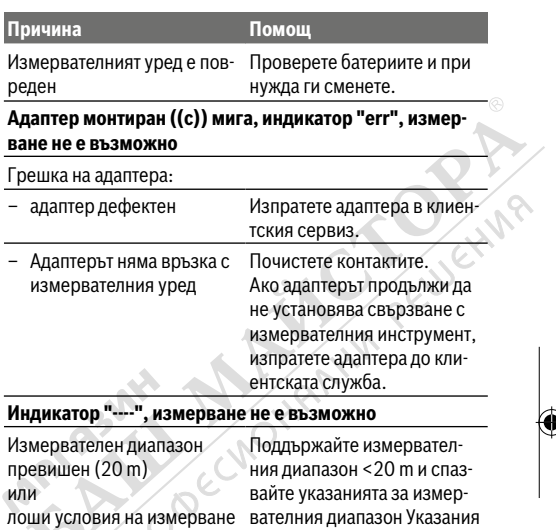

# **Монтиране на адаптера (вж. фиг. E, H, J)**

- Отстранете покриващото капаче **(9)** от измервателния инструмент.
- Поставете адаптера върху измервателя на разстояние така, че да се фиксира.
- За демонтаж на адаптера натиснете върху бутоните за отключване **(10)** и изтеглете адаптера.
- Поставете предпазното капаче обратно върху измервателния инструмент.

# **Дигитален лазерен измервател на разстояния с адаптер за лазерни линии**

# **Работа с електроинструмента**

#### **Активиране на лазерната линия**

- Включете измервателния инструмент (вж. "Включване изключване на лазерния измервател на разстояния", Страница 347).
- За индикация на лазерната линия натиснете за кратко бутона за измерване (1). Индикаторът <sup>\*</sup> мига на дисплея.
- u **Не насочвайте лазерния лъч към хора или животни; не гледайте срещу лазерния лъч, също и от голямо разстояние.**

**Указание:** Ако измервателният инструмент при монтиране на адаптера е включен, то лазерът автоматично се изключва. Чрез натискане на бутоан за измерване **(1)** активирайте отново лазерната линия.

### **Насочване на лазерната линия**

– Центрирайте водоравно лазерната линия с либелата **(12)** (вж. фиг. **F**) или отвесно с либелата **(11)** (завъртете измервателния инструмент на 90°) (вж. фиг. **G**). Мехурчето в либелата трябва да е центрирано в тръбната либела.

– За фино центриране на лазерната линия можете да завъртите адаптерната глава на ±10° около лазерната линия.

**Указание:** Внимавайте измервателния инструмент винаги да е водоравно, за да се постигне точен резултат при из-

мерването. Адаптирайте височината на лазерната линия чрез подходящо подлагане (напр. стълба книги и др.).

# **Дигитален лазерен измервател на разстояния с лентов адаптер**

## **Работа с електроинструмента**

- Включете измервателния инструмент (вж. "Включване/ изключване на лазерния измервател на разстояния", Страница 347).
- **Използвайте лентовия адаптер само за чисти повърхности без прах, за да се избегнат неточности при измерването.**

## **Измерване на дължини (вж. фиг. I1−I2)**

След включване на измервателния уред се включва режим на непрекъснато измерване на лентата. Актуалната стойност от измерването **(g)** се показва в долния ред на дисплея. По време на непрекъснато измерване дължината на лентата може да се променя, при което актуалната стойност от измерването **(g)** се актуализира в долния ред на дисплея.

Процесът на измерване се показва с въртяща се стрелка на дисплея.

- Изтеглете лентата **(13)** върху ръба **(14)** от адаптера и поставете лентата върху измервания обект. Видимата дължина на лентата (между двете червени маркировки) отговаря на дължината на измерване (в см).
- Натиснете бутона за измерване **(1)** за запаметяване на стойността от измерването. Актуалната стойност от измерването **(g)** се показва в долния ред на дисплея. Натиснете бутона за измерване **(1)** отново, за да стартирате ново измерване. Актуално измерената стойност **(g)** се показва в долния ред на дисплея, предходната стой-

ност **(e)** се запаметява и се показва в горния ред на дисплея.

**Указание:** При изключване на измервателния инструмент актуалната измерена стойност **(g)** се връща до "0" дори и когато лентата не е изтеглена. За да се избегнат грешки при измерването, приберете лентата преди ново измерване непременно наново и натиснете след това бутона за измерване.

Ако лентата вече е изтеглена, когато монтирате адаптера върху измервателния инструмент или включите измервателния инструмент, на дисплея се показва индикатора "roll in". Приберете докрай лентата и натиснете бутона за измерване, преди да измервате отново.

u **Винаги внимавайте за това, измервателната лента да не се връща обратно в адаптера много бързо.** Оставяйте лентата бавно да се връща в адаптера, в противен случай може да се повреди.

#### **Измерване на площ**

– Натиснете два пъти бързо бутона за измерване **(1)**, за да умножите последните две стойности от измерването. На дисплея се показва индикатора **(h)**, стойността на площта се показва.

# **Дигитален лазерен измервател на разстояния с колесен адаптер**

# **Работа с електроинструмента**

– Включете измервателния инструмент (вж. "Включване/ изключване на лазерния измервател на разстояния", Страница 347).

### **Измерване на дължини (вж. фиг. K1−K2).**

– Преминете с колелото **(15)** отсечката за измерване. След включване на измервателния уред се включва режим на непрекъснато измерване с колелото. Актуалната стойност от измерването **(g)** се показва в долния ред на дисплея.

По време на непрекъснато измерване колелото може да се движи напред или назад, стойностите от измерването са положителни и в двете посоки. Ако по време на измерването се смени посоката, стойността се изважда до нулевата точка. При преминаване на нулевата точка стойността отново става положителна. Актуалната стойност от измерването **(g)** се актуализира в долния ред на дисплея.

- Процесът на измерване се прекратява, ако колелото спре. Актуалната стойност от измерването **(g)** се показва.
- Натиснете бутона за измерване **(1)** отново, за да запаметите стойността от измерването и продължете с измерването. Текущо измерената стойност **(g)** се изобразява на долния ред на дисплея, предходната стойност **(e)** - на горния.

**Указание:**За да постигнете точен резултат от измерването, не променяйте ъгъла на измервателния инструмент спрямо повърхността (вж. фиг. **L**). Внимавайте за равномерно притискане по време на процеса на измерване. При меки повърхности и/или при твърде силен натиск резултатът може да варира. Препоръчителното налягане за точен резултат от измерване отговаря на 500 г.

#### **Измерване на площ**

– Натиснете два пъти бързо бутона за измерване **(1)**, за да умножите последните две стойности от измерването. На дисплея се показва индикатора **(h)**, стойността на площта се показва.

# **Поддържане и сервиз**

# **Поддържане и почистване**

Поддържайте измервателния уред винаги чист.

Не потопявайте измервателния уред във вода или други течности.

Избърсвайте замърсяванията с мека, леко навлажнена кърпа. Не използвайте почистващи препарати или разтворители.

Отнасяйте се специално към приемащата леща **(7)** със същото внимание, с което се отнасяте към очила или обектив на фотоапарат.

За ремонт изпращайте уреда в оторизиран сервиз за електроинструменти на Бош.

# **Клиентска служба и консултация относно употребата**

Сервизът ще отговори на въпросите Ви относно ремонти и поддръжка на закупения от Вас продукт, както и относно резервни части. Покомпонентни чертежи и информация за резервните части ще откриете и на:

## **www.bosch-pt.com**

Екипът по консултация относно употребата на Bosch ще Ви помогне с удоволствие при въпроси за нашите продукти и техните аксесоари.

Моля, при въпроси и при поръчване на резервни части винаги посочвайте 10-цифрения каталожен номер, изписан на табелката на уреда.

## **България**

Robert Bosch SRL Service scule electrice Strada Horia Măcelariu Nr. 30–34, sector 1 013937 Bucureşti, România

1 609 92A 7L5 | (05.05.2022) Bosch Power Tools

Тел.: +359(0)700 13 667 (Български) Факс: +40 212 331 313 Email: BoschServiceCenterBG@ro.bosch.com www.bosch-pt.com/bg/bg/

### **Други сервизни адреси ще откриете на:**

www.bosch-pt.com/serviceaddresses

# **Бракуване**

Измервателният уред, допълнителните приспособления и опаковките трябва да бъдат подложени на екологична преработка за усвояване на съдържащите се в тях суровини.

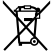

Не изхвърляйте измервателните уреди и батериите при битовите отпадъци!

## **Само за страни от ЕС:**

Съгласно европейска директива 2012/19/EС за старите електрически и електронни уреди и нейното транспортиране в националното право измервателните уреди, които не могат да се ползват повече, а съгласно европейска директива 2006/66/EО повредени или изхабени обикновени или акумулаторни батерии, трябва да се събират и предават за оползотворяване на съдържащите се в тях суровини.

При неправилно изхвърляне старите електрически и електронни уреди поради възможното наличие на опасни вещества могат да окажат вредни влияния върху околната среда и човешкото здраве.

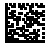

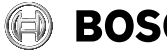

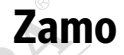

PELLUCHING

**Robert Bosch Power Tools GmbH** 70538 Stuttgart **GERMANY** 

#### **www.bosch-pt.com**

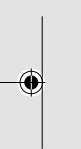

**1 609 92A 7L5** (2022.05) PS / 503

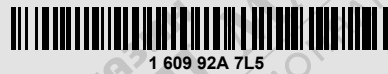

**POOL** 

**de** Originalbetriebsanleitung

œ

- **en** Original instructions
- **fr** Notice originale
- **es** Manual original
- **pt** Manual original **it** Istruzioni originali
- **nl** Oorspronkelijke
- gebruiksaanwijzing
- **da** Original brugsanvisning
- **sv** Bruksanvisning i original
- **no** Original driftsinstruks
- **fi** Alkuperäiset ohjeet
- **el** Πρωτότυπο οδηγιών χρήσης **tr** Orijinal işletme talimatı
- **pl** Instrukcja oryginalna
- **cs** Původní návod k používání
- **sk** Pôvodný návod na použitie
- **hu** Eredeti használati utasítás
-